# HERZLICH WILLKOMMEN ZUR PRÄSENTATION DER SCHULCLOUD-APP! SCHÖN, DASS SIE DA SIND.

BITTE SCHALTEN SIE KAMERA UND MIKROFON AUS.

EINWAHL PER TELEFON: 07161/3569600 ZUM INLANDTARIF; ID-NUMMER: 70546657#

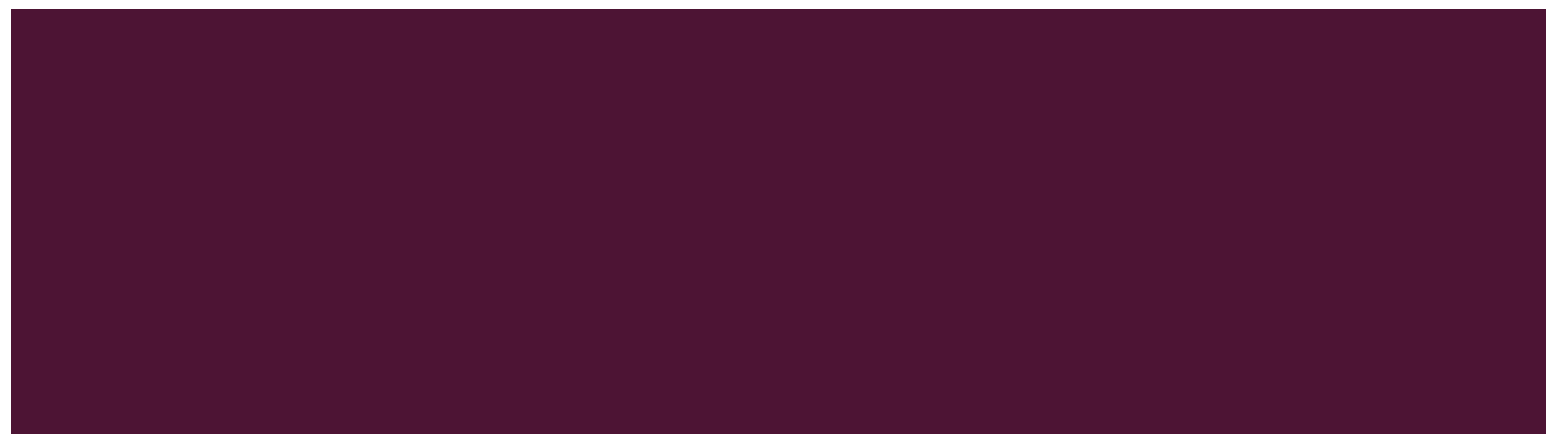

#### WARUM DIE SCHULCLOUD PRO-APP?

- Digitalkonzept des Landes fordert Pläne für alle Schließungsszenarien während der Corona-Pandemie
- Vereinheitlichung der Kommunikationswege
- **DSGVO-konform**
- Bietet viele Möglichkeiten, ist aber einfach zu handhaben
- Umfassender Support > Unterschied zu kostenlosen Programmen des Landes
- Stabile Programme > Unterschied zu kostenlosen Programmen des Landes
- **Alles aus einer Hand (Schulmessenger, Digitale Tafeln, Digitales Schwarzes Brett)**

## WAS IST DIE SCHULCLOUD-APP?

- **Schulinterner Messenger mit Ende-zu-Ende-Verschlüsselung**
- **Möglichkeit für:** 
	- Kommunikation zwischen Eltern, Lehrern und Schülern
	- Gruppenchats
	- Bereitstellung und Austausch von Arbeitsplänen und –material
	- -Videokonferenzen
	- Umfragen (z.B. Planung von Elternsprechtagen)

## ERSTE SCHRITTE

- App herunterladen und/oder im Browser öffnen: <https://schul.cloud/>
- Persönlichen Registrierungsschlüssel auf der LogIn- Seite eingeben: [https://app.schul.cloud/#/start/register.](https://app.schul.cloud/#/start/register) Den Schlüssel erhalten Sie von der Schule.
- Emailadresse, Passwort und Verschlüsselungskennwort eingeben. Erst, wenn Sie sich danach einmal mit Ihren selbst gewählten Daten angemeldet haben, ist der Registrierungsvorgang abgeschlossen. Es muss keine aktive Emailadresse sein.
- [Bei Geschwisterkindern Familien-Account anlegen lassen \(über Klassenleitung oder an freiholz@grundschule](mailto:freiholz@grundschule-linz.de)linz.de schreiben) oder zwei Emailadressen angeben; Tipp dazu: App "stashcat" runterladen und beides parallel laufen lassen <https://stashcat.com/>

#### WAS KANN DIE APP?

- Kontakte der Klasse einsehen > Menü links
- **Mit Personen aus der Kontaktgruppe kommunizieren:**
- Kontakt aussuchen > Filterfunktion nutzen
- Nachricht > losschreiben
- In der App-Version können auch Sprachnachrichten versendet werden (+ neben der Kommunikationszeile).
- Eine Datei empfangen, herunterladen und verschicken > über die Kommunikationszeile oder über die Dateiablage
- Datei verschicken > Uploadfenster bzw. + neben der Kommunikationszeile > + bzw. Format aussuchen > Datei aussuchen > öffnen (es gehen auch Fotos und Videos)
- Unterschied Kontaktgruppen (Organisation der Kontakte) und Channel (Gruppenchat)
- Einladung zu einem Channel annehmen und dort kommunizieren > Einladung steht in Benachrichtigungen, danach erscheint der Channel oben in der Kommunikationsliste

#### WAS KANN DIE APP?

- Benachrichtigungen lesen > Menü rechts > Glocke > Pushbenachrichtigung
- **Dateiablage:**
- Menü links (Wolke)
- Neu > Dateien hochladen > aussuchen > öffnen
- Ordner anlegen; Dateien hineinverschieben
- Verschicken: Drei Punkte (rechts) > Details > Link generieren > kopieren > über Kontakte verschicken
- An einer Umfrage teilnehmen > Einladung steht in Benachrichtigungen
- Schulinfos lesen > Channel InfosSchule
- Videokonferenz > Einladung steht in der Konversation; Jitsi herunterladen, dem Link folgen

## FÜR ELTERNVERTRETER

- Eigenen Channel bilden:
- $\cdot$  + neben "Channel" anklicken
- Channelname eingeben
- Verschlüsselt
- Rechte vergeben
- Channel erstellen
- Über … rechts oben Mitglieder einladen (es können nur die eingeladen werden, die in der Kontaktgruppe sind und sich registriert haben)
- Nachrichten einzeln an mehrere Nutzer verschicken (geht nur innerhalb der Kontaktgruppe), ohne im Channel zu schreiben
- Broadcastliste erstellen (Menü links) und an Nutzer versenden

#### ,,NETTIKETTE"

- Zugang für die Eltern, NICHT für Kinder; die Kinder werden einen eigenen Zugang erhalten bzw. es erfolgt diesbezüglich eine Absprache mit der Lehrkraft
- **Anrede, Gruß**
- Dienstzeiten: werktäglich bis 16.00 Uhr oder nach Absprache mit der Lehrkraft
- Nur für schulische Belange nutzbar (keine privaten Fotos, Videos, Nachrichten usw. einstellen)
- **Es wird beiderseitig keine sofortige Rückmeldung erwartet.**

## UNSERE NÄCHSTEN SCHRITTE

- Umstellung der digitalen Kommunikation ab dem 26.10.2020; bitte melden Sie sich noch an
- Altersgemäße Schulung der SuS, so weit das möglich ist
- **Ausgabe der notwendigen Formulare**

## UND WENN ES HAKT?

- Kontaktieren Sie uns gerne: Entweder über Ihre Klassenleitung oder direkt an [freiholz@grundschule-linz.de](mailto:freiholz@grundschule-linz.de)
- **Inre Fragen**
- **Persönliche Sprechstunde (5 Minuten nach Beendigung der Präsentation)**

# HERZLICHEN DANK FÜR IHRE AUFMERKSAMKEIT UND NOCH EINEN SCHÖNEN ABEND!

IN 5 MINUTEN GEHT`S FÜR DIE WEITER, DIE NOCH GESPRÄCHSBEDARF HABEN. BITTE SCHALTEN SIE DAZU IHR MIKROFON EIN.

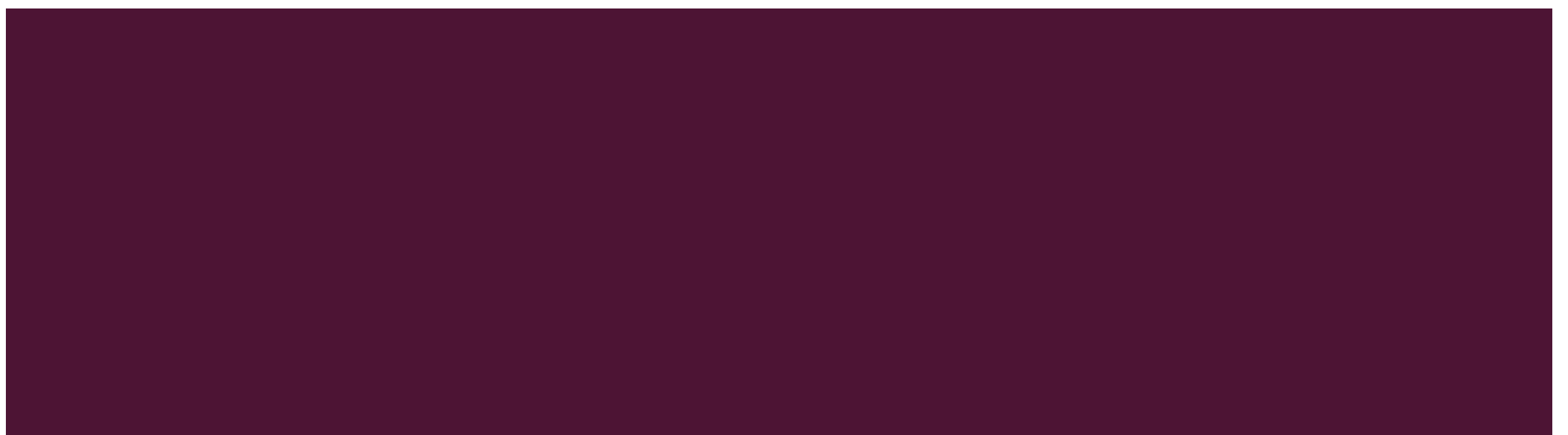